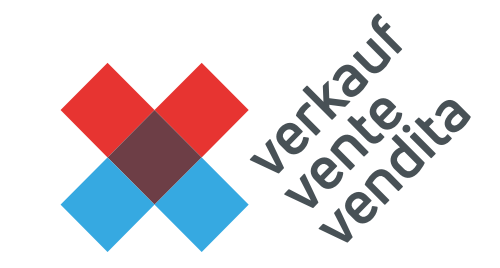

## **La nota relativa all'insegnamento professionale**

Formazione formatori/trici

### <sup>2</sup> **Obiettivi**

Avete una panoramica sui periodi di valutazione delle persone in formazione presso il luogo di formazione azienda su come effettuare le relative valutazioni.

Comprendete come nasce la nota relativa all'insegnamento professionale e come viene integrata nell'intera procedura di qualificazione.

Valutate le prestazioni delle persone in formazione presso il luogo di formazione azienda (= controllo delle competenze aziendali) mediante criteri standardizzati.

Utilizzate Konvink con efficienza nell'ambito di questa valutazione della prestazione.

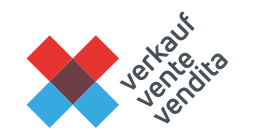

### <sup>3</sup> **Rilevanza**

In qualità di formatore/trice siete responsabili per l'assegnazione della nota relativa all'insegnamento professionale.

Tale nota rientra nella nota complessiva delle persone in formazione e definisce pertanto anche in qualche modo la futura carriera professionale.

È quindi importante che questa valutazione si svolga nelle diverse aziende in modo coerente e sulla base di criteri.

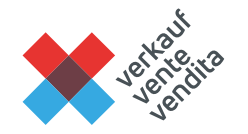

## <sup>4</sup> **Procedura**

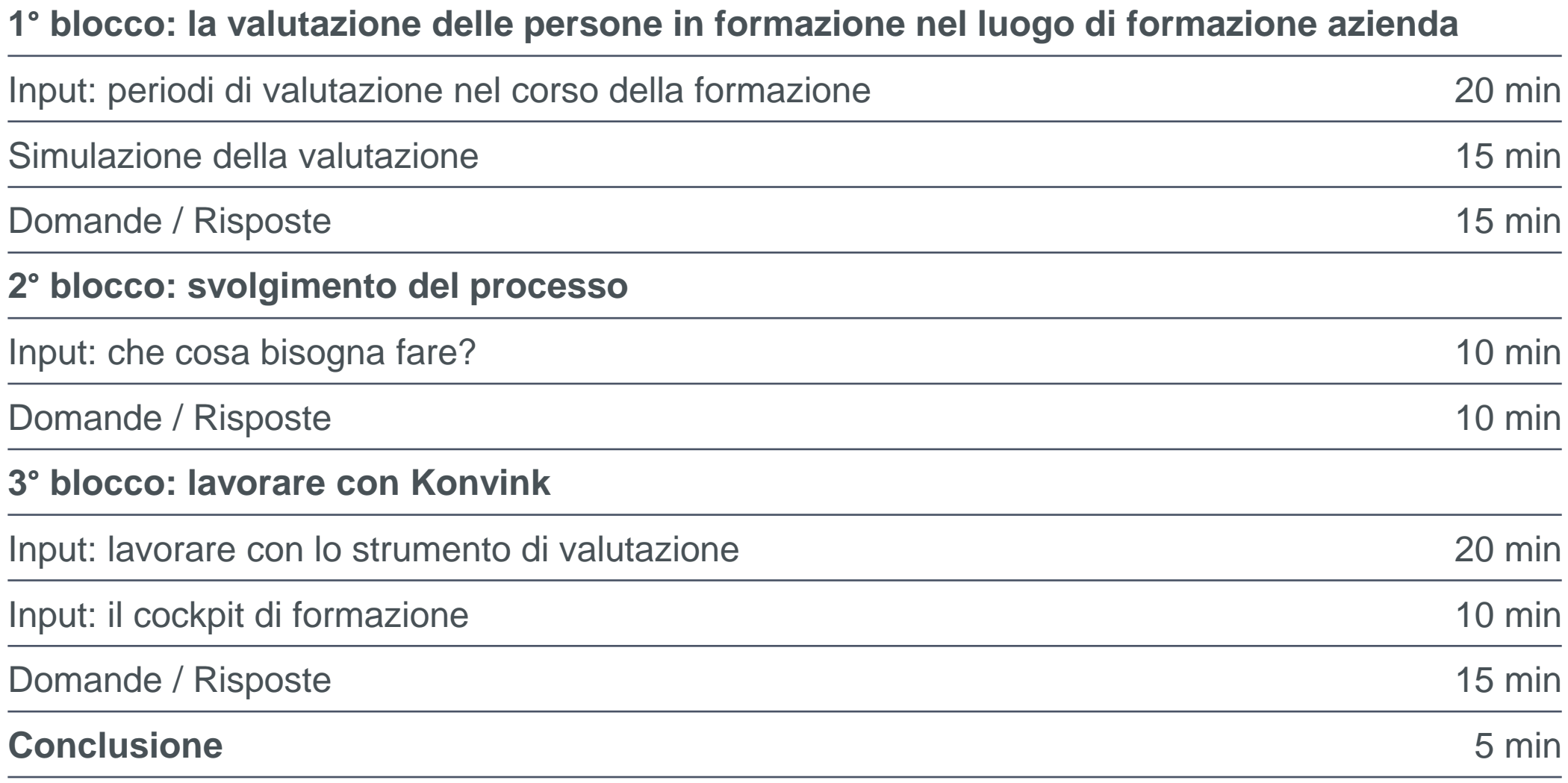

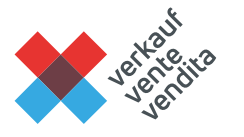

## **1° blocco: la valutazione delle persone in formazione nel luogo di formazione azienda**

# <sup>6</sup> **Periodi di valutazione nel luogo di formazione azienda**

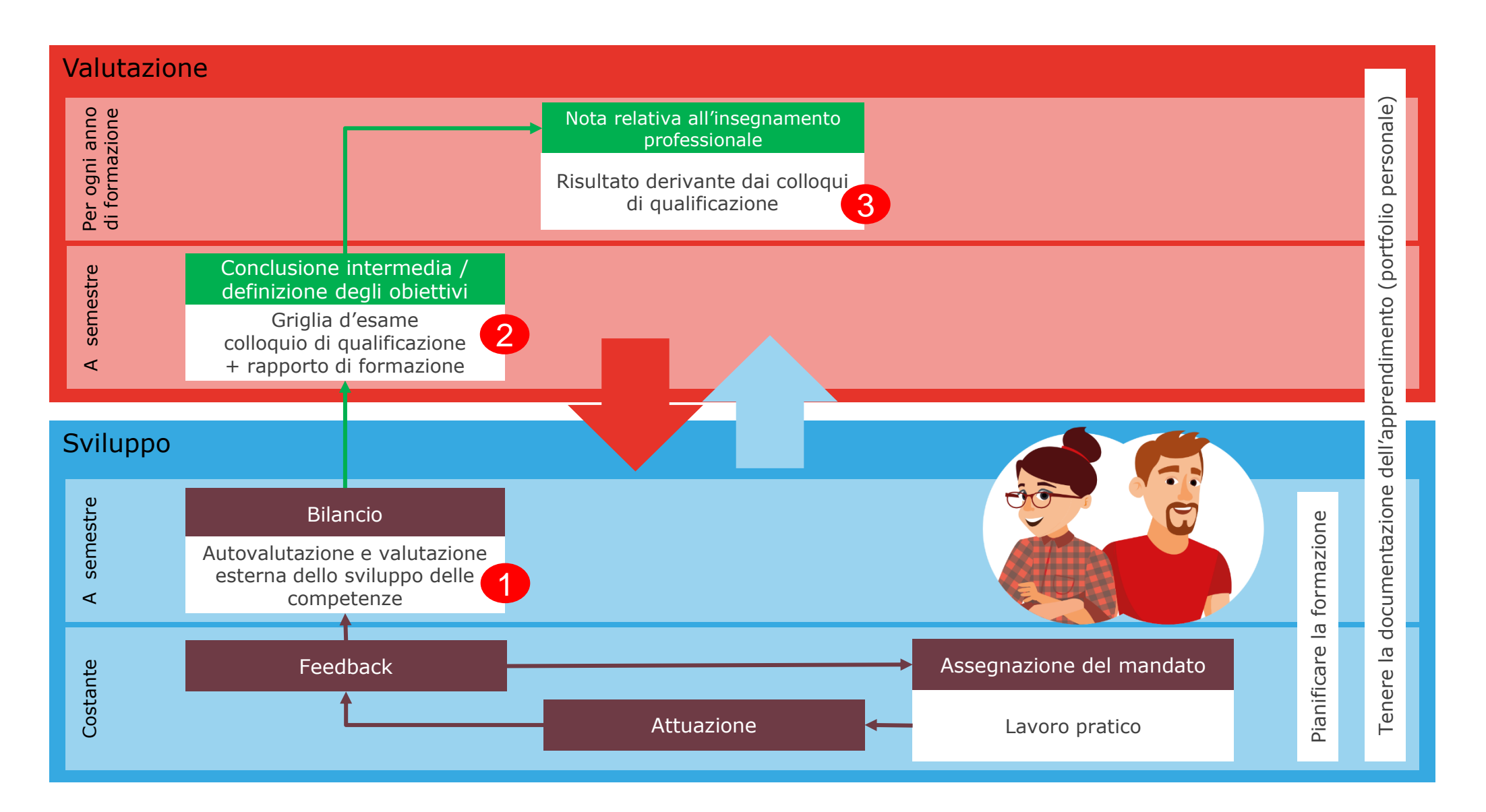

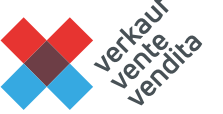

# **1) Bilancio con la griglia di competenze – a semestre** 7

- − Verso la fine di ogni semestre incaricate le persone in formazione di compilare la griglia di competenze del rispettivo anno di tirocinio. Le persone in formazione trovano la griglia di competenze direttamente su Konvink nel loro portfolio personale.
- − Almeno una volta per anno di tirocinio (idealmente una volta a semestre) effettuate una valutazione esterna mediante la griglia di competenze. Venite invitati dalle persone in formazione.
- − ATTENZIONE: la vostra valutazione esterna non rientra direttamente nell'assegnazione delle Nota.

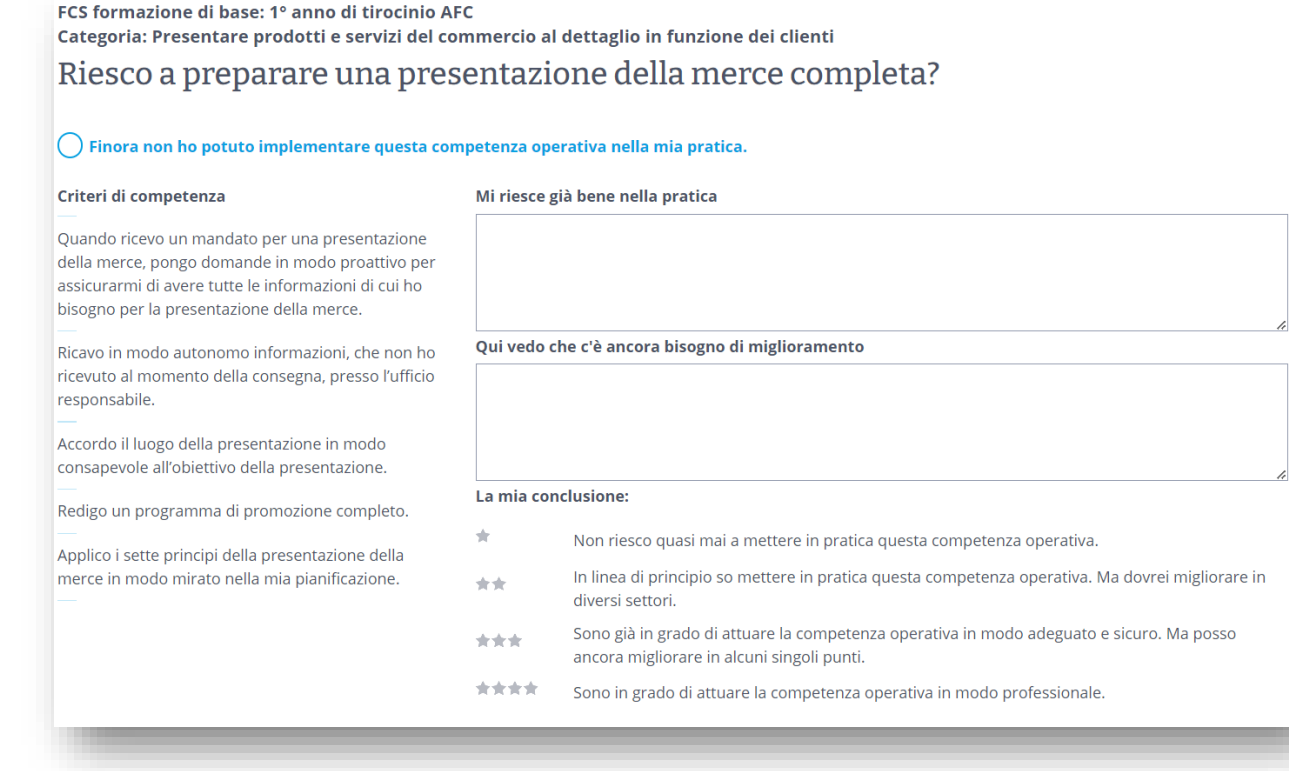

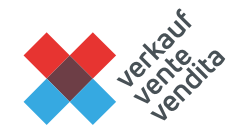

#### **Ausili** − Istruzione pratica e memocards su Konvink: <https://app.konvink.ch/Institution/114/31485/3/>

### **2) Colloquio di qualificazione e rapporto di formazione – a**  8**semestre**

- − Dopo il bilancio mediante la griglia di competenze svolgete insieme alle persone in formazione il colloquio di qualificazione.
- − In preparazione al colloquio di qualificazione analizzate la bussola delle conoscenze delle persone in formazione (panoramica dello sviluppo delle competenze, lavori pratici, griglia di competenze) e riflettete se sono state implementate le misure dello scorso rapporto di formazione e se sono stati raggiunti gli obiettivi.
- − Nel colloquio di qualificazione stesso vi accordate insieme alle persone in formazione su un determinato bilancio di ogni competenza operativa, definendolo direttamente nella bussola delle competenze.

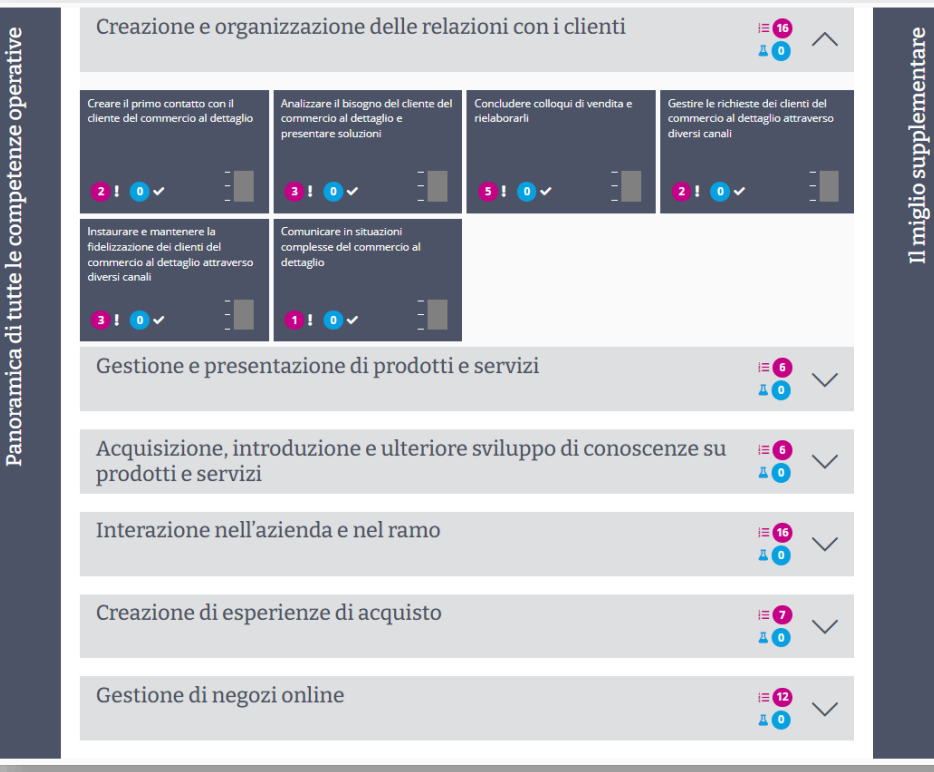

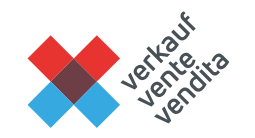

## **2) Colloquio di qualificazione e rapporto di formazione – a**  9 **semestre**

 $\mathbf{r}$  , the set of a set of  $\mathbf{A}$  ,  $\mathbf{I}$  the form as a set of set of a

- − Successivamente accedete al rapporto di formazione e documentate i bilanci nella bussola delle competenze con alcune parole chiave.
- − Insieme alle persone in formazione definite gli obiettivi per il prossimo semestre fissandoli altresì nel rapporto di formazione

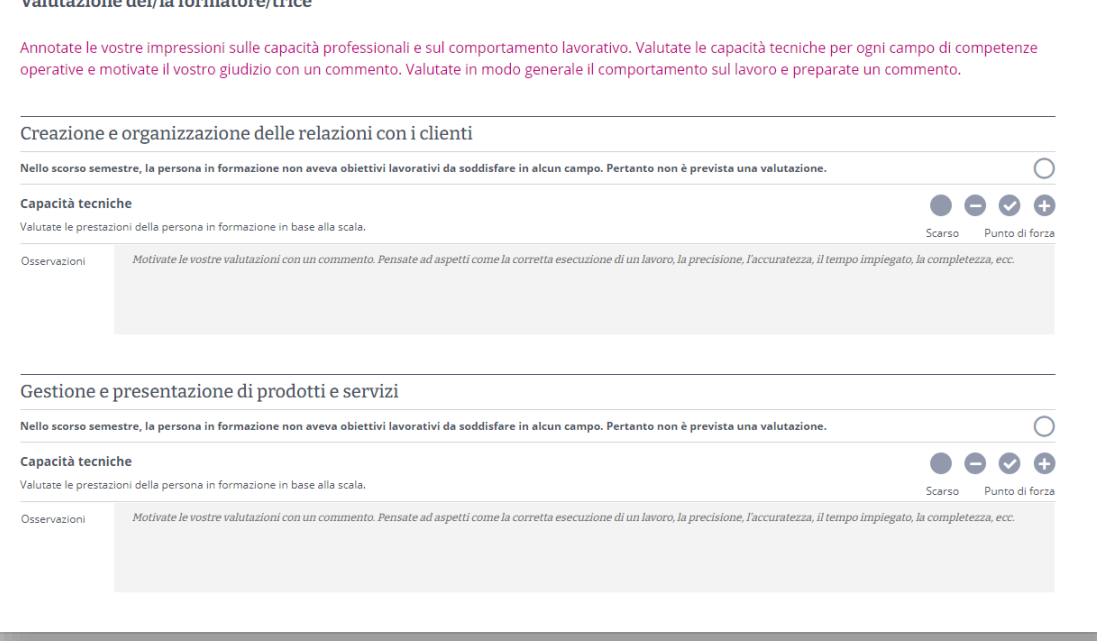

#### **Ausili**

- − Bussola delle competenze condivisa dalle persone in formazione
- − Rapporto di formazione su Konvink
- − Modello rapporto di formazione<https://www.bds-fcs.ch/it/Media-digitali/Download-Center?category=31>
- − Istruzione pratica e memocards su Konvink: <https://app.konvink.ch/Institution/114/31485/3/>
- − Scheda di preparazione e guida al colloquio per il colloquio di qualificazione su Konvink:<https://app.konvink.ch/Institution/114/31485/3/>

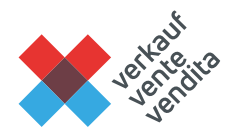

## **3) Controllo delle competenze aziendali – per anno di**  10 **tirocinio**

- − Alla fine del 2°, 4° e 5° semestre nell'AFC e alla fine del 2° e 3° semestre nel CFP assegnate la nota nel controllo delle competenze aziendali (nota relative all'insegnamento professionale in azienda).
- − A questo proposito valutate la prestazione delle persone in formazione mediante quattro criteri prestabiliti. Per ogni criterio potete assegnare al massimo 3 punti:

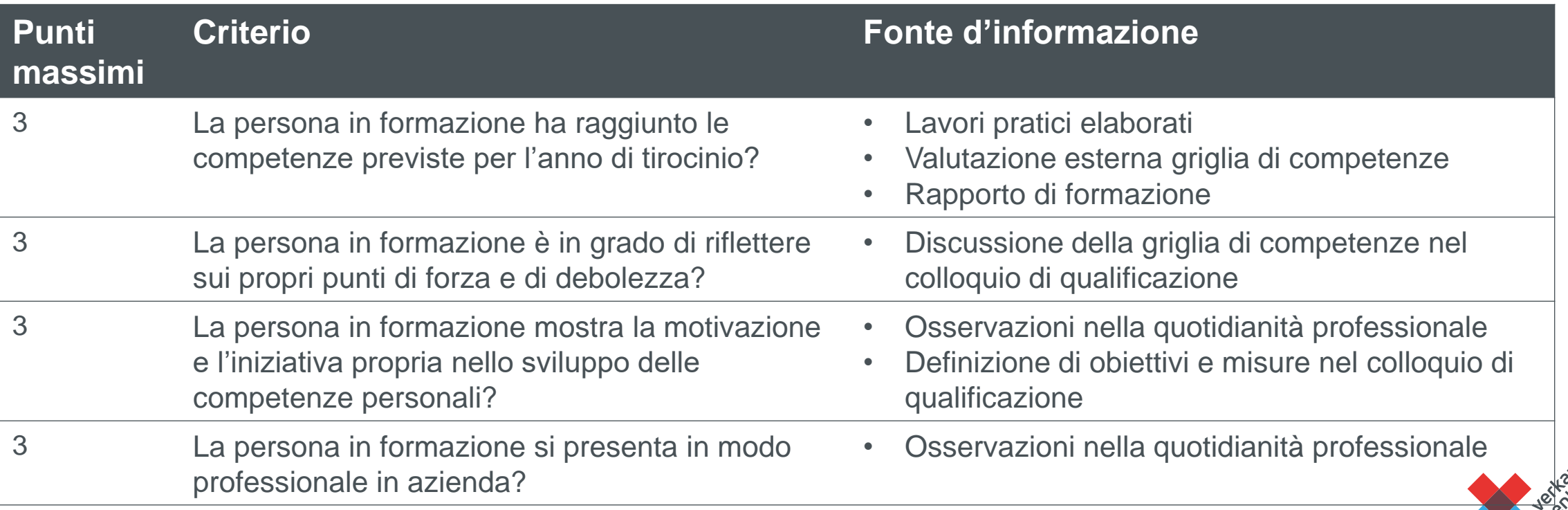

## **3) Controllo delle competenze aziendali – per anno di**  11 **tirocinio**

- − Svolgete questa valutazione direttamente tramite Konvink. In seguito vi mostriamo come fare.
- − Al termine della vostra valutazione potete creare un documento PDF con il risultato, stamparlo e (farlo) firmare.
- − Infine potete trasmettere la nota nel controllo delle competenze aziendali (nota relativa all'insegnamento professionale) con un clic alla piattaforma nazionale di scambio BDEFT2.
- − Alla fine della formazione viene calcolata la nota relativa all'insegnamento professionale in azienda dalle Nota dei 2° controlli (CFP) e dei 3° controlli (AFC) delle competenze aziendali. Ciò si svolge automaticamente senza il vostro intervento.

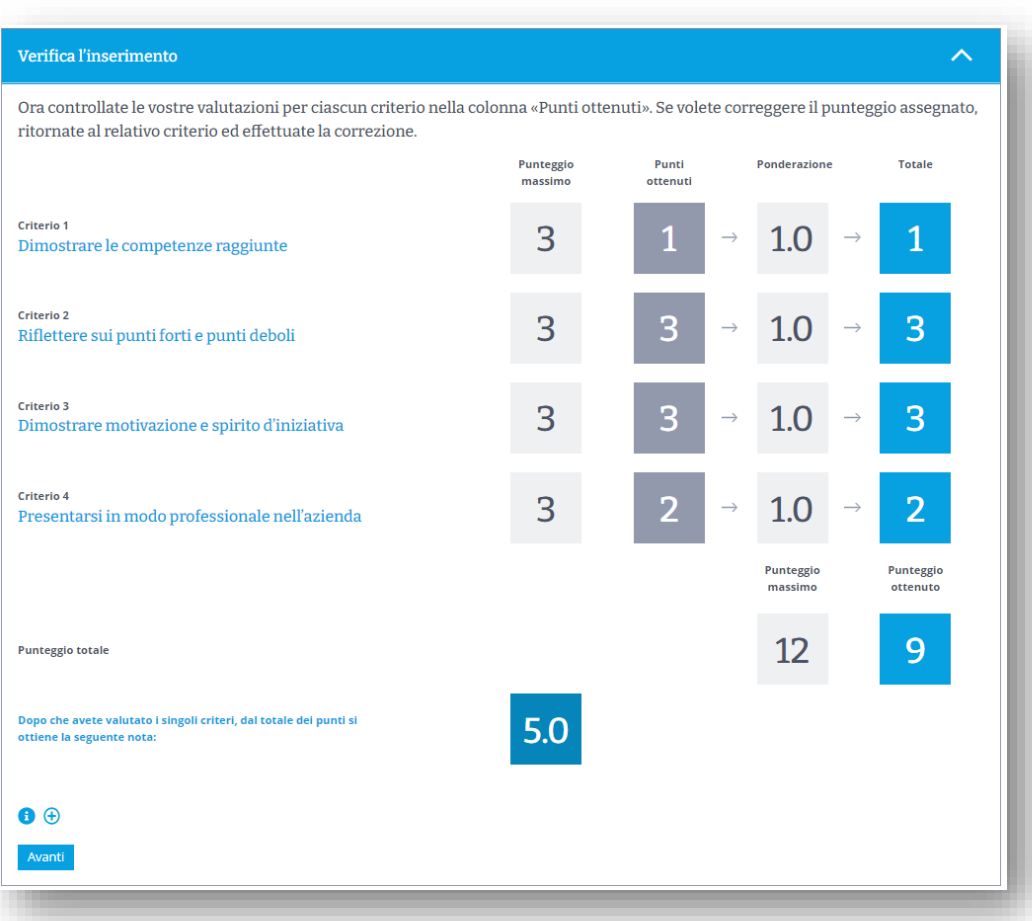

#### **Ausili**

- − Griglia d'esame nota relativa all'insegnamento professionale formazione nella pratica professionale:<https://www.bds-fcs.ch/it/Media-digitali/Download-Center?category=56>
- − Strumento di valutazione su Konvink

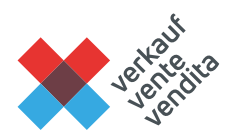

## **Sintesi**  12**completa**

### Tre valutazioni durante la formazione di base con diversi obiettivi

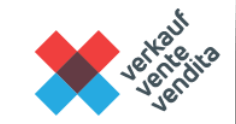

#### Valutazione delle competenze con la griglia di competenze

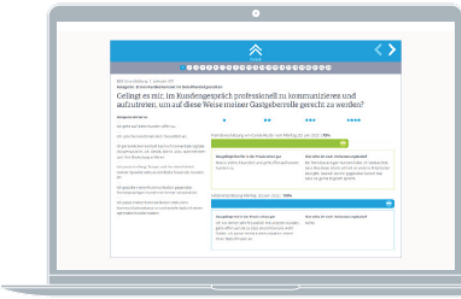

#### Quando?

- Auto-valutazione da parte della persona in formazione: alla fine di ogni semestre.
- → Valutazione esterna da parte del/della formatore/trice o dei referenti di pratica, almeno alla fine dell'anno di tirocinio.

#### **Objettivo**

- $\rightarrow$  Le persone in formazione ricevono informazioni/feedback sul loro sviluppo delle competenze al di là dei loro feedback sui singoli lavori di progetto.
- > Sostenere lo sviluppo delle competenze personali.

#### Focus della valutazione

A che livello le persone in formazione riescono ad attuare competenze e capacità specifiche nella quotidianità professionale?

#### Ausili: griglia di competenze

Domande principali e criteri definiti sulla cui base è riconoscibile una buona prestazione.

#### **Risultato**

Confronto dell'immagine di sé e degli altri per le persone in formazione; base per la preparazione ai colloqui di qualificazione.

#### Colloquio di qualificazione: redazione del rapporto di formazione

#### Quando?

 $\rightarrow$  Alla fine di ogni semestre.

#### Objettivo

Documentazione delle fasi dello sviluppo della persona in formazione.

#### **Focus della valutazione**

- La persona in formazione ha...
- $\rightarrow$  raggiunto gli obiettivi fissati?
- $\rightarrow$  lavorato alle competenze operative richieste?

#### Ausili: griglia di competenze (documentazione dell'apprendimento)

- $\rightarrow$  Conoscenza di tutte le competenze operative e delle opere ad esse collegate.
- $\rightarrow$  Prestazioni dei CI e della scuola professionale.
- → Funzione «Redigere un rapporto di formazione» su Konvink.

#### Risultato: rapporto di formazione

- → Per accordi vincolanti con la/e persona/e in formazione.
- $\rightarrow$  Per informazione ai genitori.
- $\rightarrow$  Per il Cantone in caso di domande.

#### Assegnazione della nota relativa all'insegnamento professionale in azienda

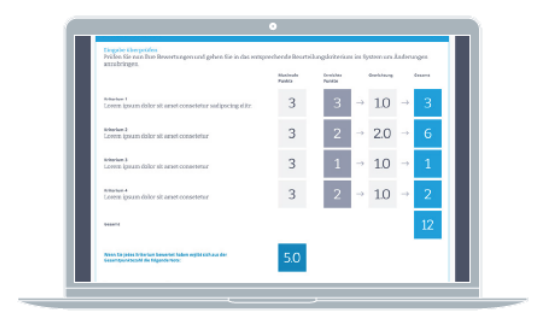

#### Quando?

AFC: alla fine del 2°. 4° e 5° semestre  $\rightarrow$  CFP: alla fine del 2° e 3° semestre.

#### **Objettivo**

Valutazione delle prestazioni nel luogo di formazione azienda per la procedura di qualificazione (esame finale).

#### **Focus della valutazione**

- $\rightarrow$  La persona in formazione ha raggiunto le competenze previste per l'anno di tirocinio?
- → La persona in formazione è in grado di riflettere sui propri punti di forza e di debolezza?
- $\rightarrow$  La persona in formazione mostra motivazione e iniziativa propria nello sviluppo delle competenze personali?
- $\rightarrow$  La persona in formazione agisce professionalmente in azienda?

#### Ausili

Griglia di valutazione FCS nota relativa all'insegnamento professionale in azienda, mostrata digitalmente su Konvink.

#### Risultato

Nota inserita nella procedura di qualificazione.

## **La nota relativa all'insegnamento professionale in azienda è**  13 **integrata nella nota complessiva come segue:**

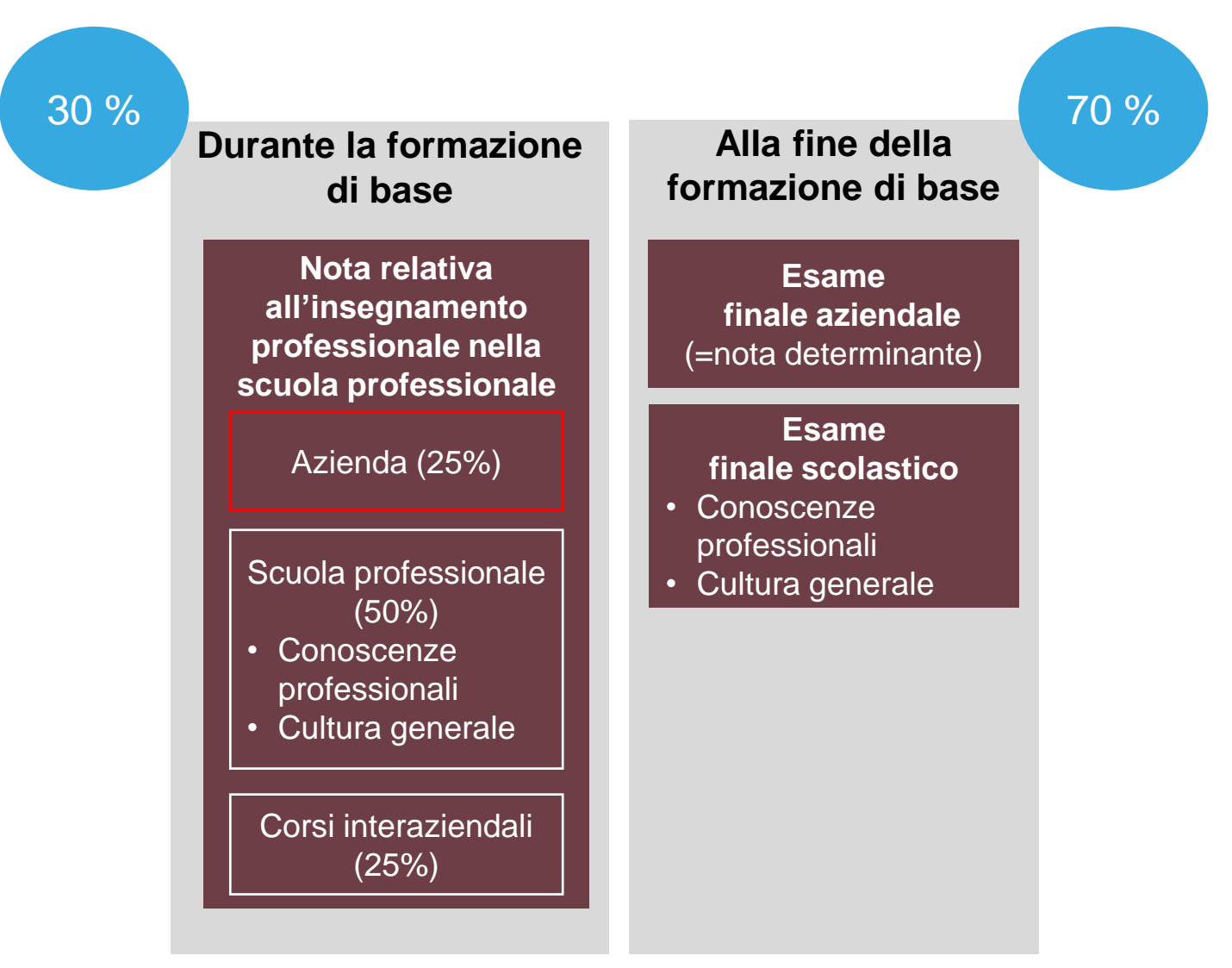

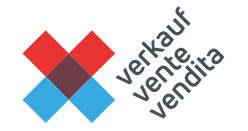

# **Simulazione della valutazione**

## **Descrizione del compito** 15

### **Situazione iniziale**

Avete scoperto mediante quali quattro criteri valutare la prestazione delle persone in formazione in azienda per ogni anno di tirocinio. Ora avete la possibilità di immedesimarvi in una tale situazione di valutazione e di analizzare più precisamente i singoli criteri di valutazione.

#### **Descrizione del compito**

Pensate a una determinata persona in formazione nella vostra azienda. Immaginate che sia la fine dell'anno di tirocinio e dovete valutare la sua prestazione nel luogo di formazione azienda nell'ambito del controllo delle competenze. Effettuate la valutazione sulla base della scheda di valutazione e scrivete le domande nelle D+R.

### **Organizzazione**

Lavoro individuale, 15 minuti Discussione, 15 minuti

− Scaricare la griglia d'esame nota relativa all'insegnamento professionale nella formazione professionale pratica AFC:<https://www.bds-fcs.ch/it/media-digitali/Download-Center?category=54>

− Scaricare la griglia d'esame nota relativa all'insegnamento professionale nella formazione professionale pratica CFP:<https://www.bds-fcs.ch/it/Media-digitali/Download-Center?category=56>

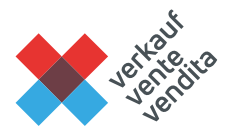

# <sup>16</sup> **Panoramica dei criteri di valutazione**

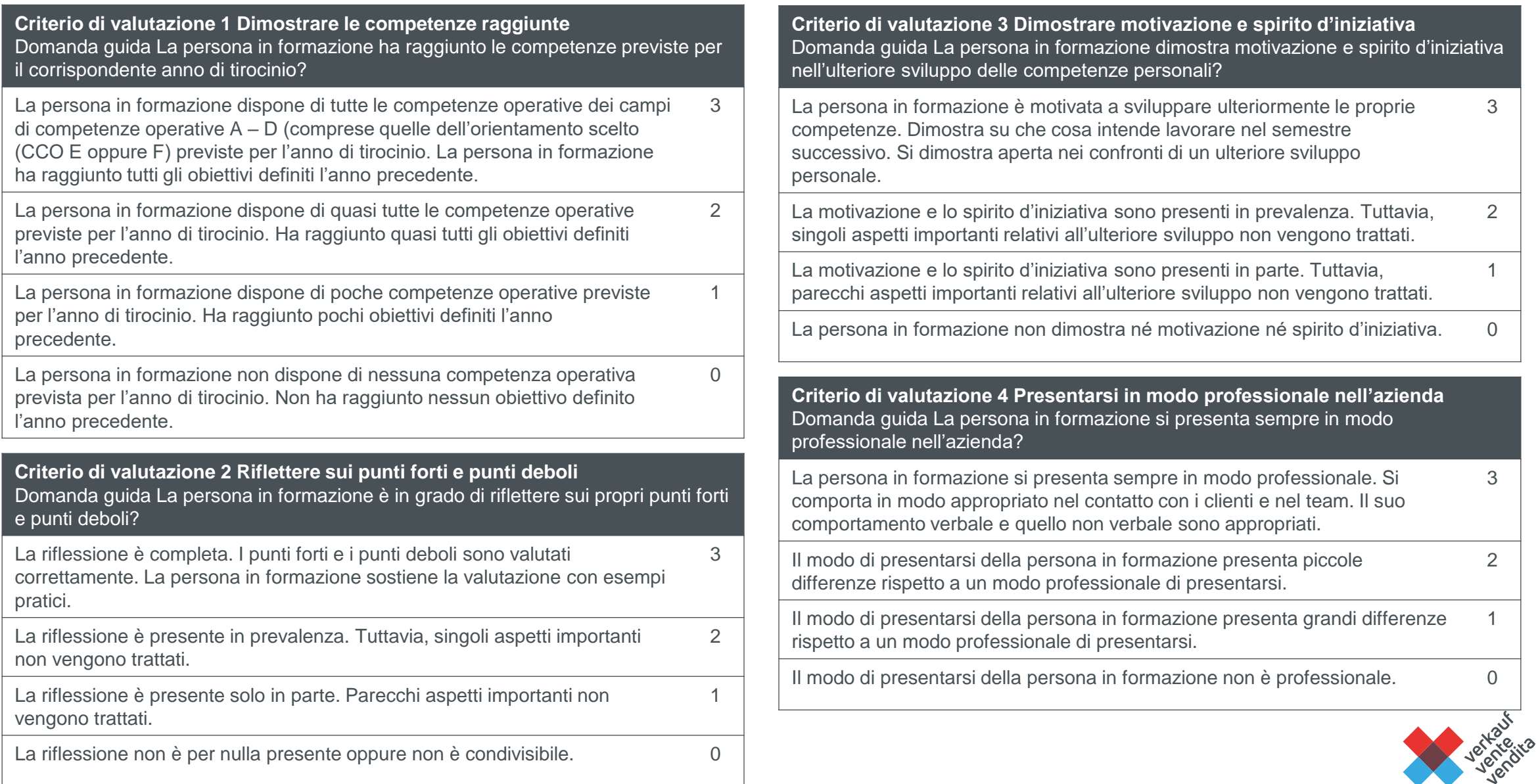

# **Da osservare: processo di valutazione** 17

3 aspetti per ogni criterio:

- **1. Osservare:**
- − Che cosa ho visto?
- − Senza valutazione
- − Sia aspetti positivi sia negativi

### **2. Valutare:**

- − In modo conforme ai livelli di qualità (3-2-1-0 punti)
- − Sulla base delle mie osservazioni

### **3. Motivare:**

- − Perché ho assegnato tali punti?
- − Obbligatorio nella detrazione di punti

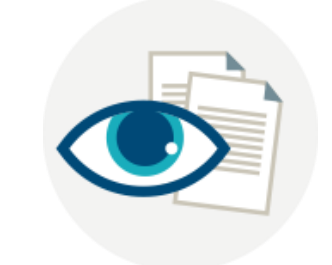

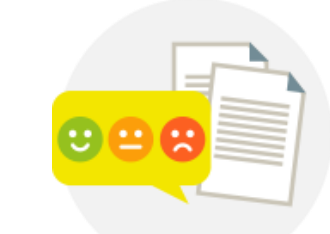

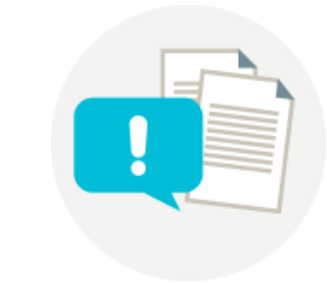

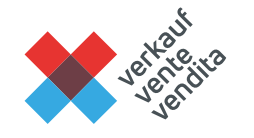

# **Domande / Risposte**

# **2° blocco: svolgimento del processo**

# **Tempistiche**

# <sup>21</sup> **Lo svolgimento del processo in sintesi nell'esempio CFP**

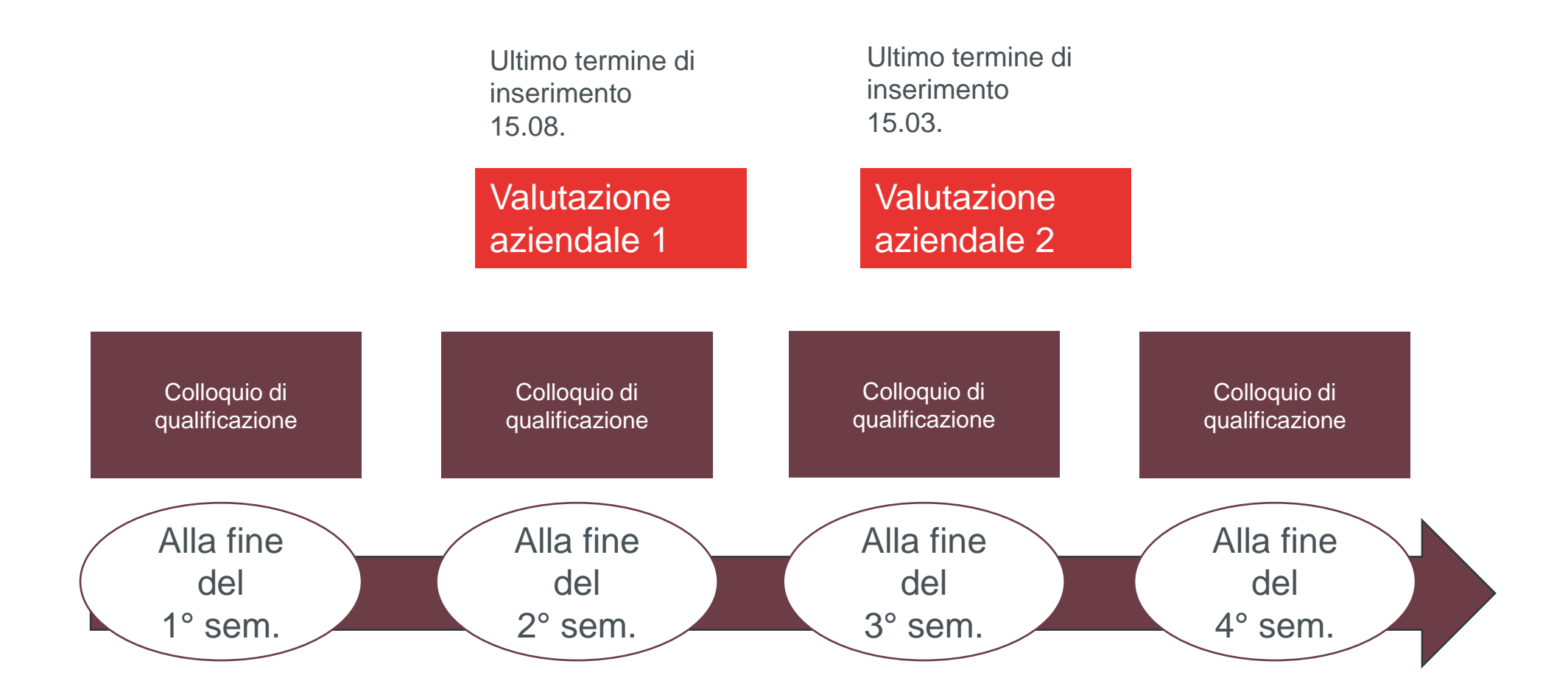

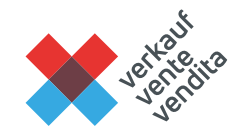

# <sup>22</sup> **Svolgimento del processo in sintesi nell'esempio AFC**

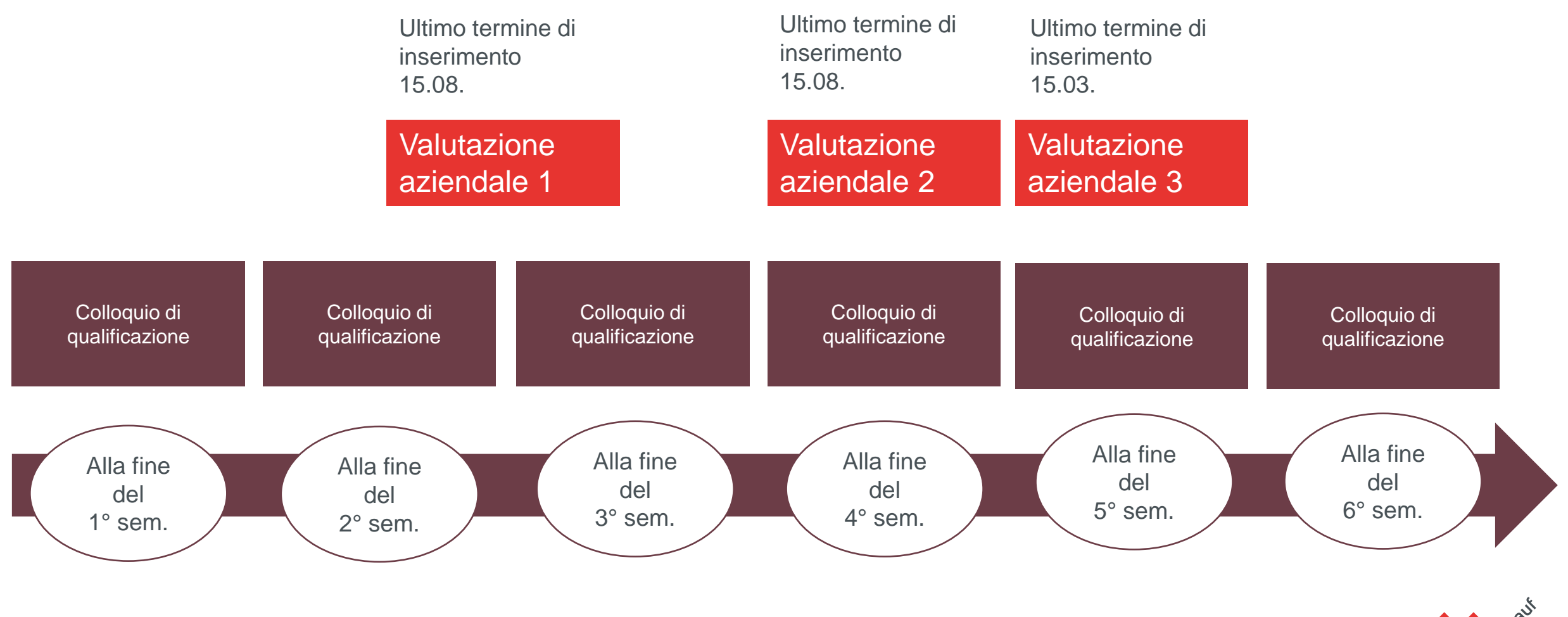

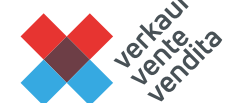

# **Formale**

# **Chi deve firmare la griglia di valutazione compilata?**  24

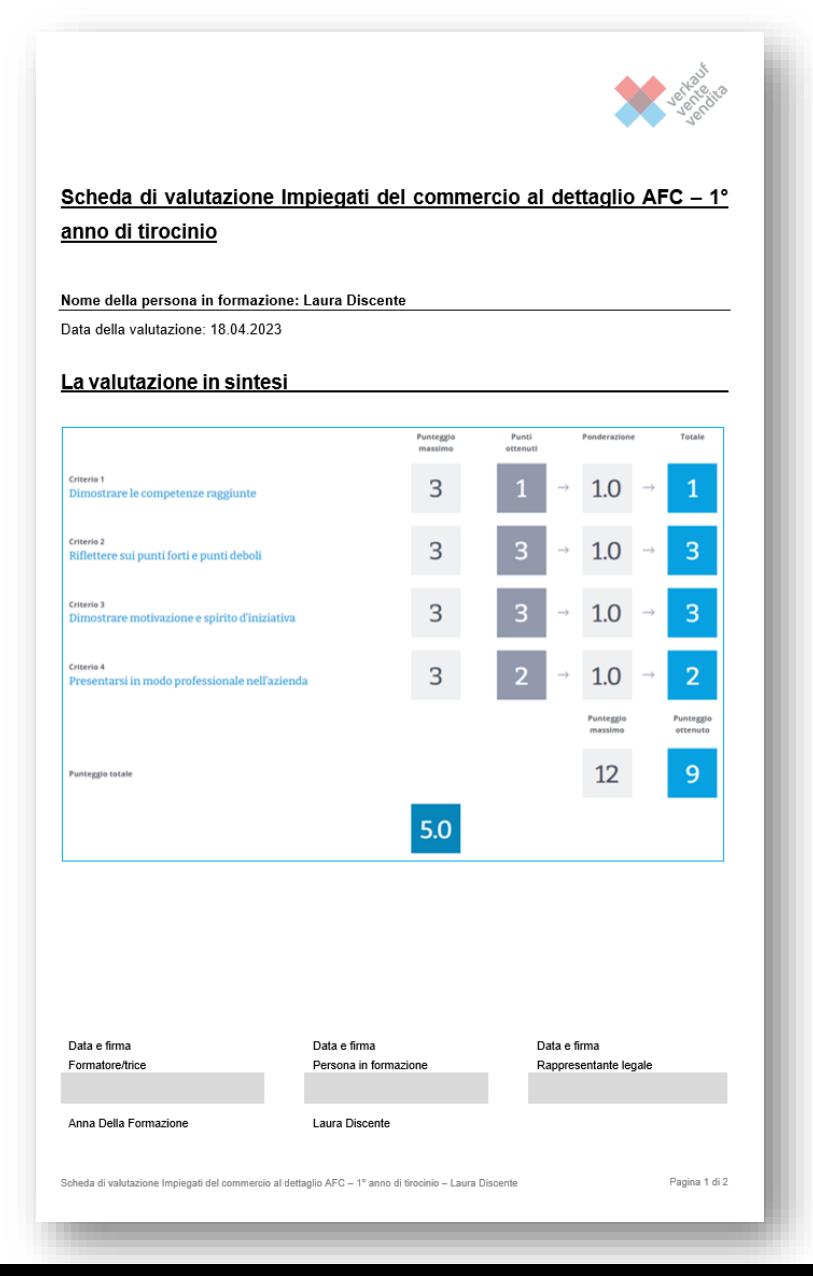

- − Scaricate la griglia di valutazione compilata da firmare da parte delle seguenti persone:
	- − Il formatore/la formatrice che ha svolto la valutazione.
	- − La persona in formazione.
	- − Se la persona in formazione non è ancora maggiorenne, la griglia di valutazione deve essere firmata da un rappresentante legale.
- − La griglia di valutazione firmata viene nuovamente caricata e archiviata.

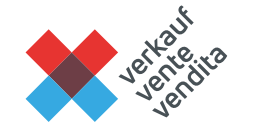

### **Come accedo ai dati delle mie persone in formazione su**  25 **Konvink?**

### BDEFT2

Sono registrata come persona responsabile nella BDEFT2?

Un'ulteriore persone / persona responsabile è registrata nella BDEFT2?

In preparazione: Inserimento delle Nota su Konvink chiarire le responsabilità in azienda

Attenzione: l'indirizzo e-mail utilizzato per la registrazione a Konvink e alla BDEFT2 deve essere lo stesso!

Importa le persona in formazione da BDEFT2 [Importa le persone in formazione]

Chiedere alla persona responsabile di assistere le persone in formazione [Inserire le persone in formazione]

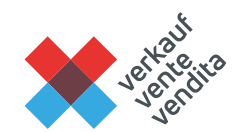

# <sup>26</sup> **Come si presenta il cockpit di formazione?**

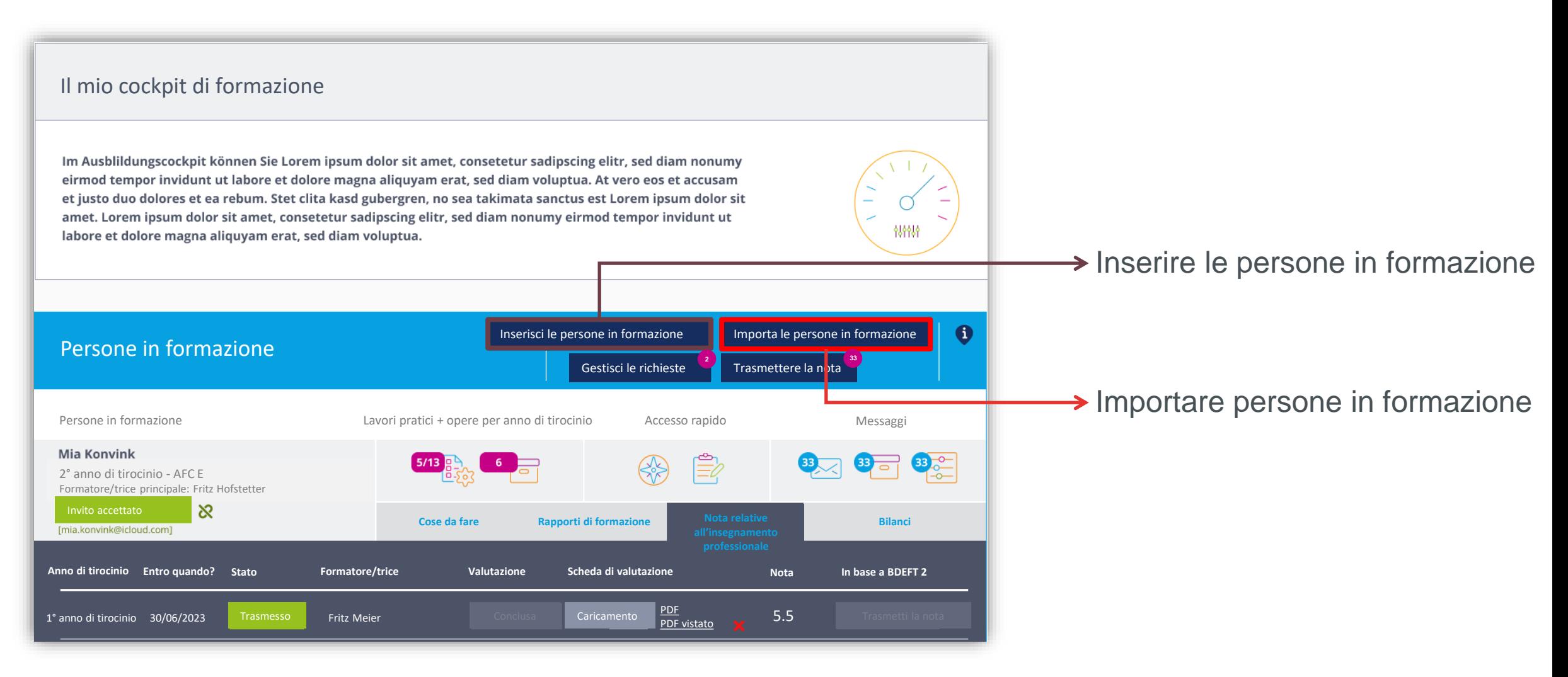

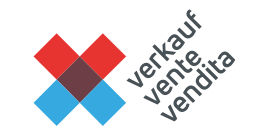

# <sup>27</sup> **Chi trasmette la nota alla BDEFT2?**

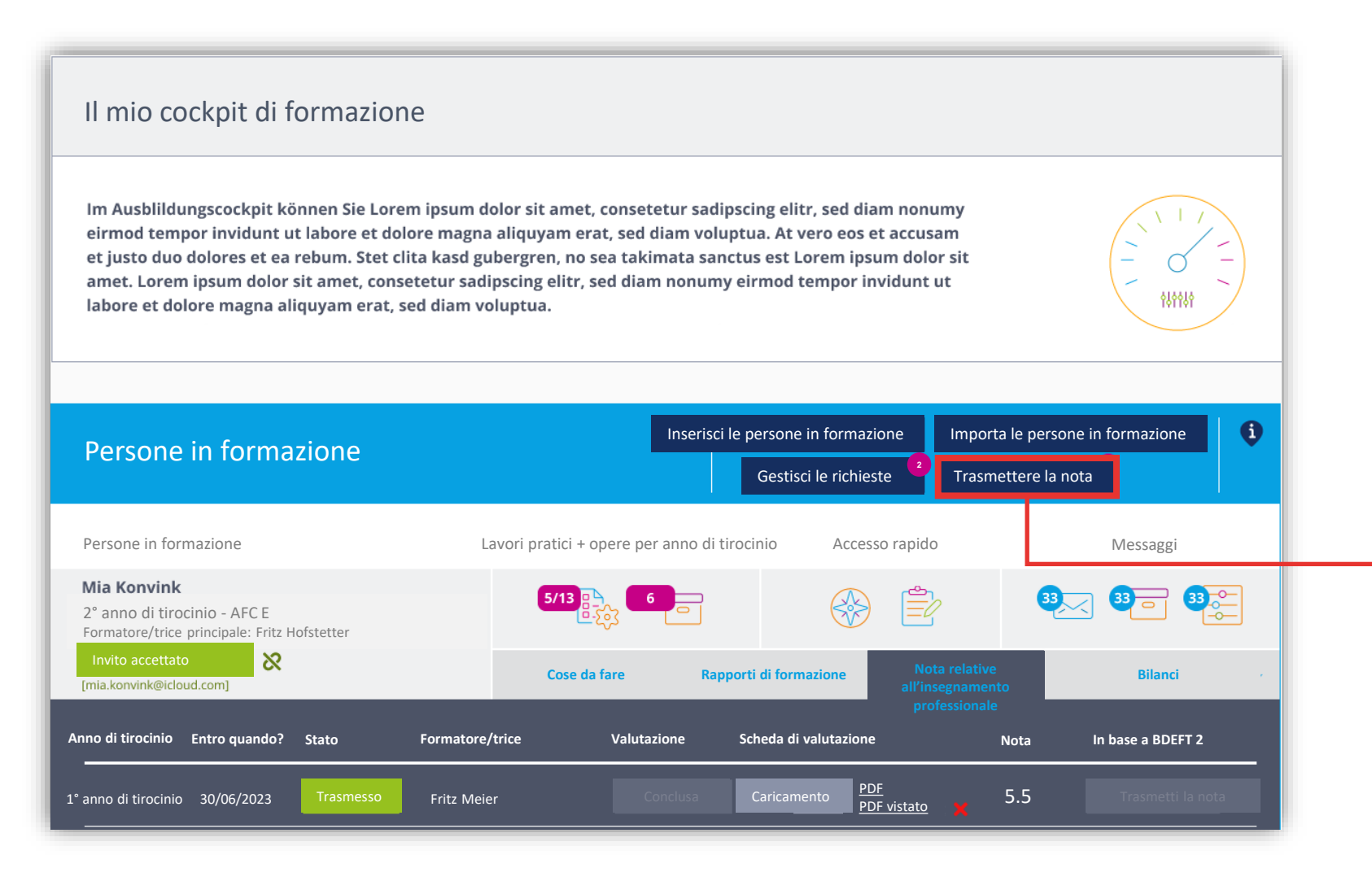

- − La persona registrata nella BDEFT2 può trasmettere la nota, se è registrata a Konvink con lo stesso indirizzo e-mail.
- − Si tratta anche di quella persona che può importare le persone in formazione nella BDEFT2.

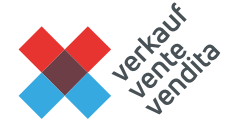

## **Che cosa faccio se gli indirizzi e-mail non sono**  28 **corrispondono?**

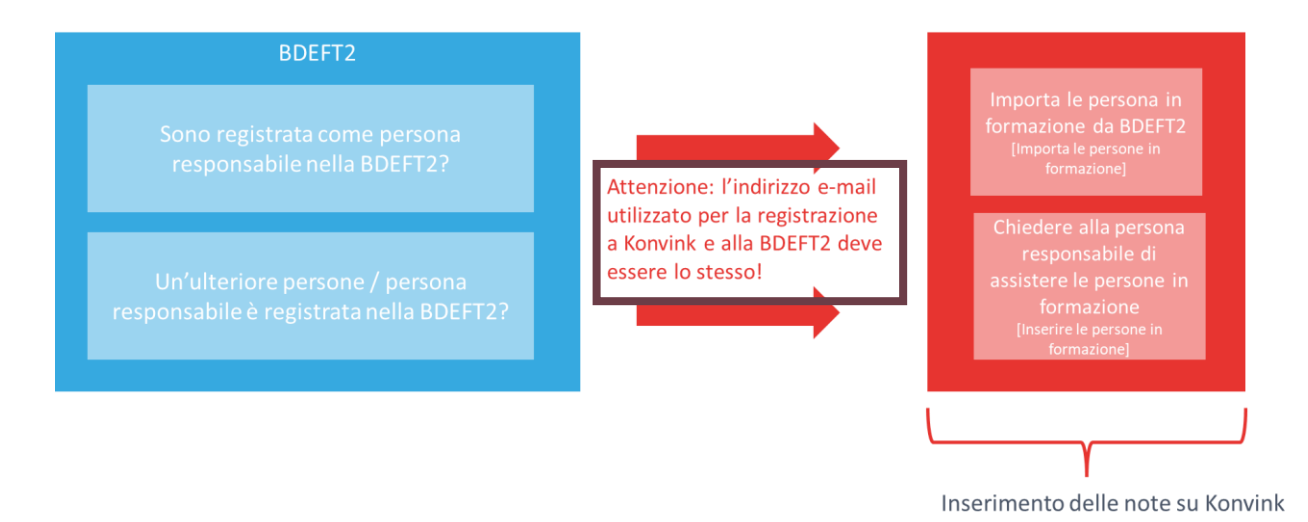

Variante 1:

- − Modificare il proprio indirizzo e-mail su Konvink.
- − È possibile farlo alla voce «Il mio profilo».

### Variante 2:

− Annunciarsi presso il Cantone per modificare l'indirizzo e-mail nella BDEFT2.

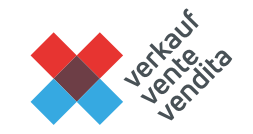

# **Domande / Risposte**

## **3° blocco: lavorare con Konvink**

### **Lo strumento di valutazione**

# <sup>32</sup> **Sintesi completa**

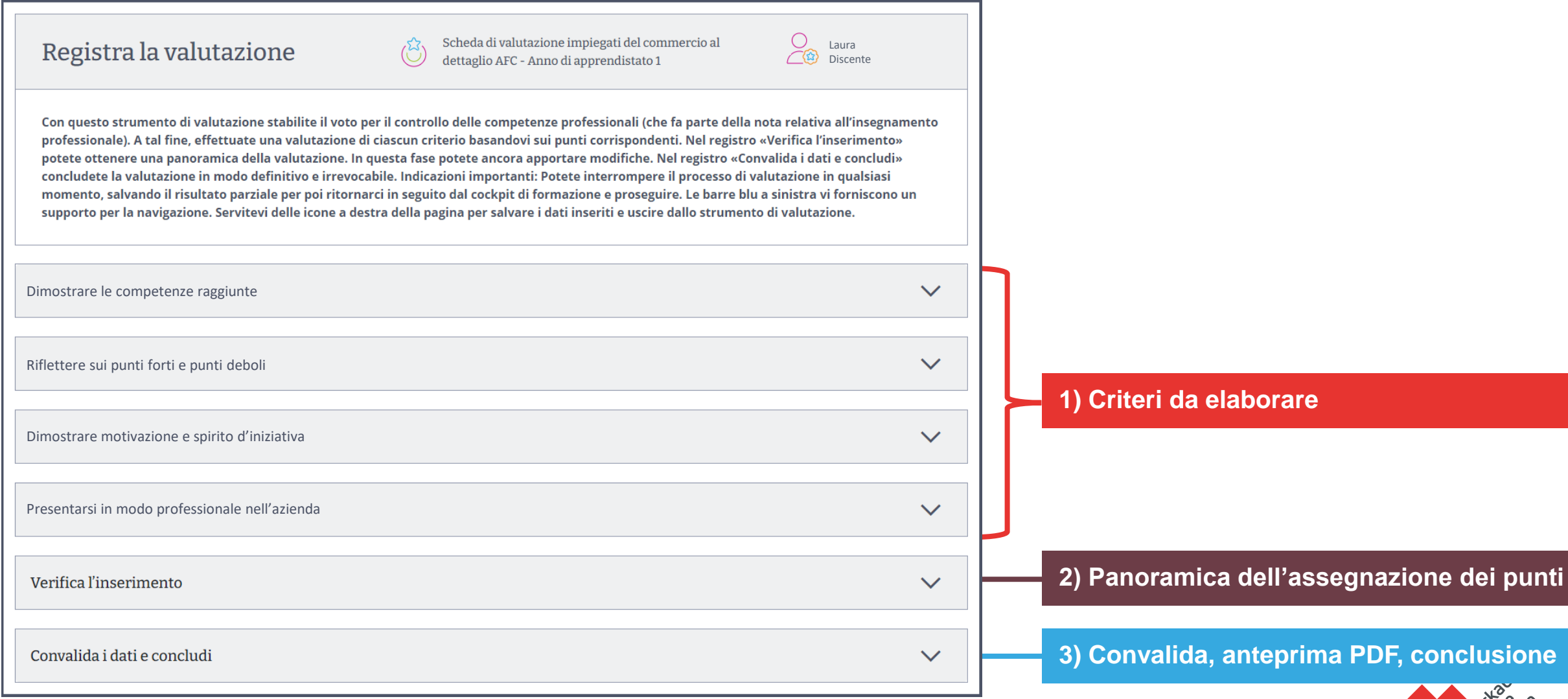

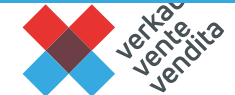

# **1) Criteri da elaborare**

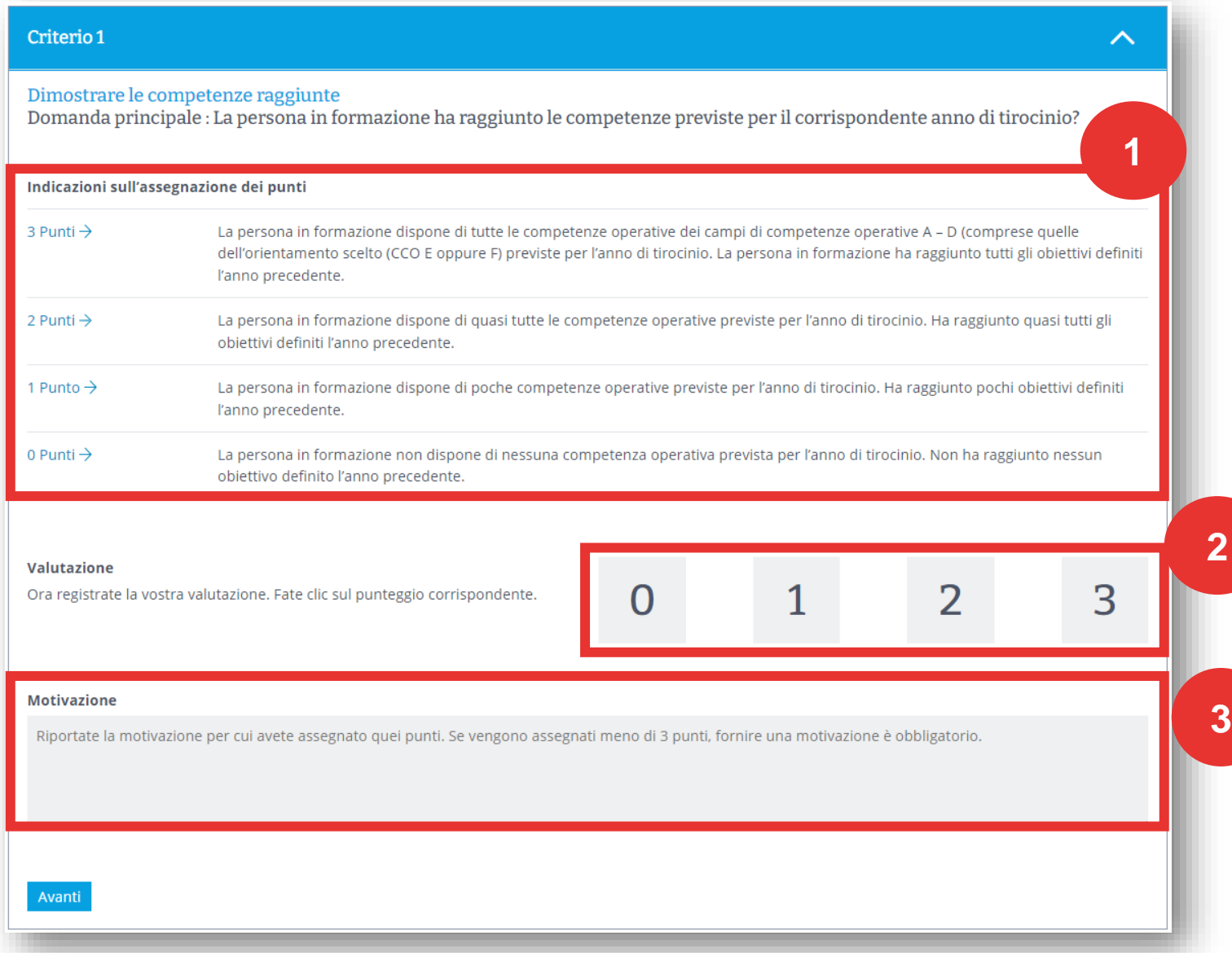

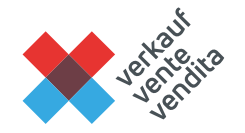

Osservate i seguenti punti:

- − Elaborate ogni singolo criterio per voi stessi. Riflettete attentamente su cosa viene valutato nel rispettivo criterio.
- − Orientatevi ai criteri e alle osservazioni per l'assegnazione dei punti. Evitate di confrontare tra di loro le prestazioni delle singole persone in formazione.
- − Elaborate ogni singolo criterio in tre fasi:
	- 1. Ottenete una visione d'insieme sulla prestazione della persona in formazione nel relativo criterio.
	- 2. Assegnate i punti.
	- 3. Indicate obbligatoriamente una motivazione in caso di detrazione di punti.

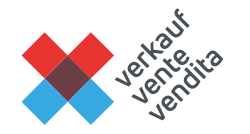

# **2) Panoramica sull'assegnazione dei punti**

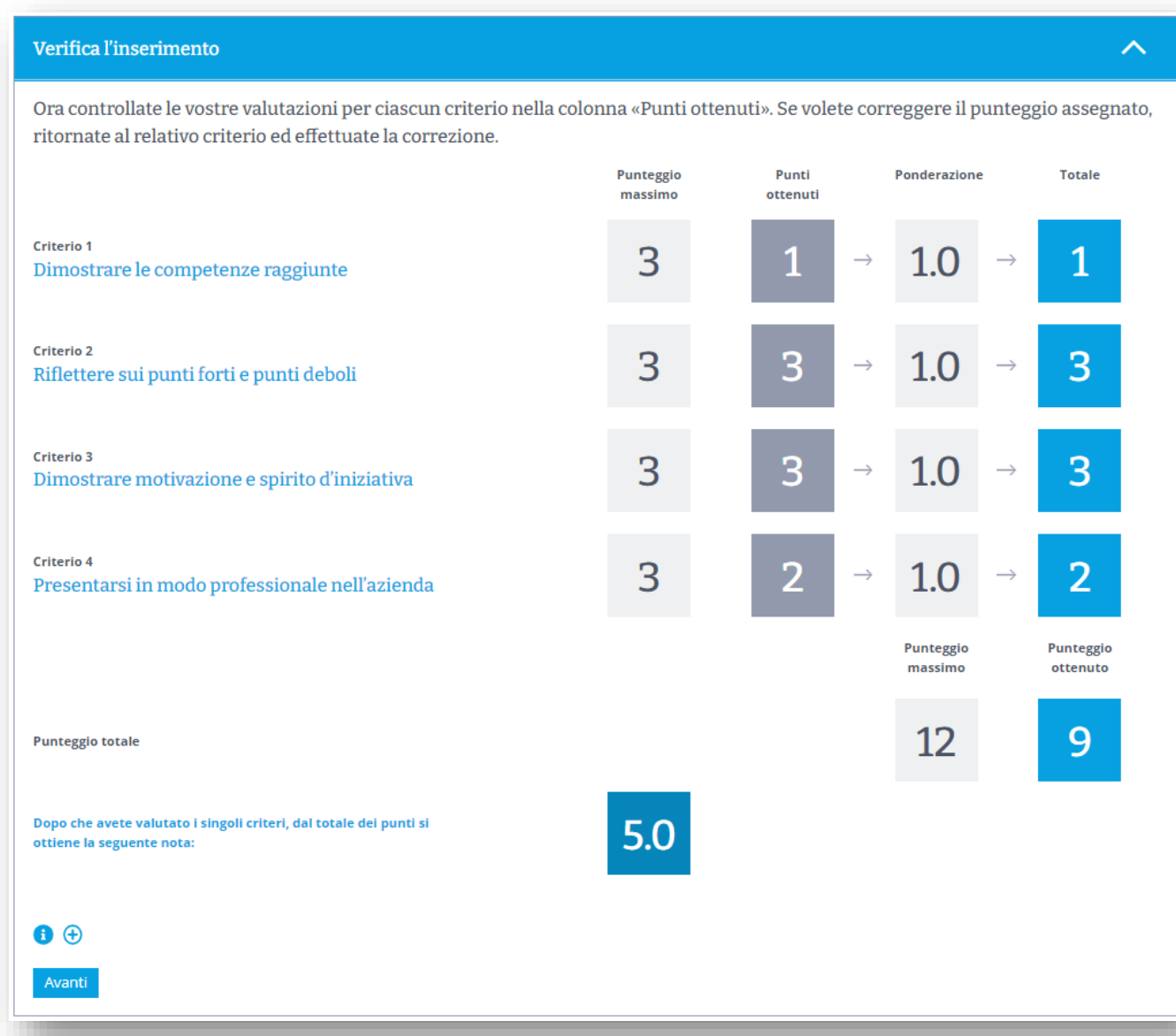

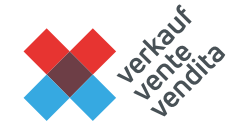

### **36 3) Convalida, anteprima PDF, conclusione**

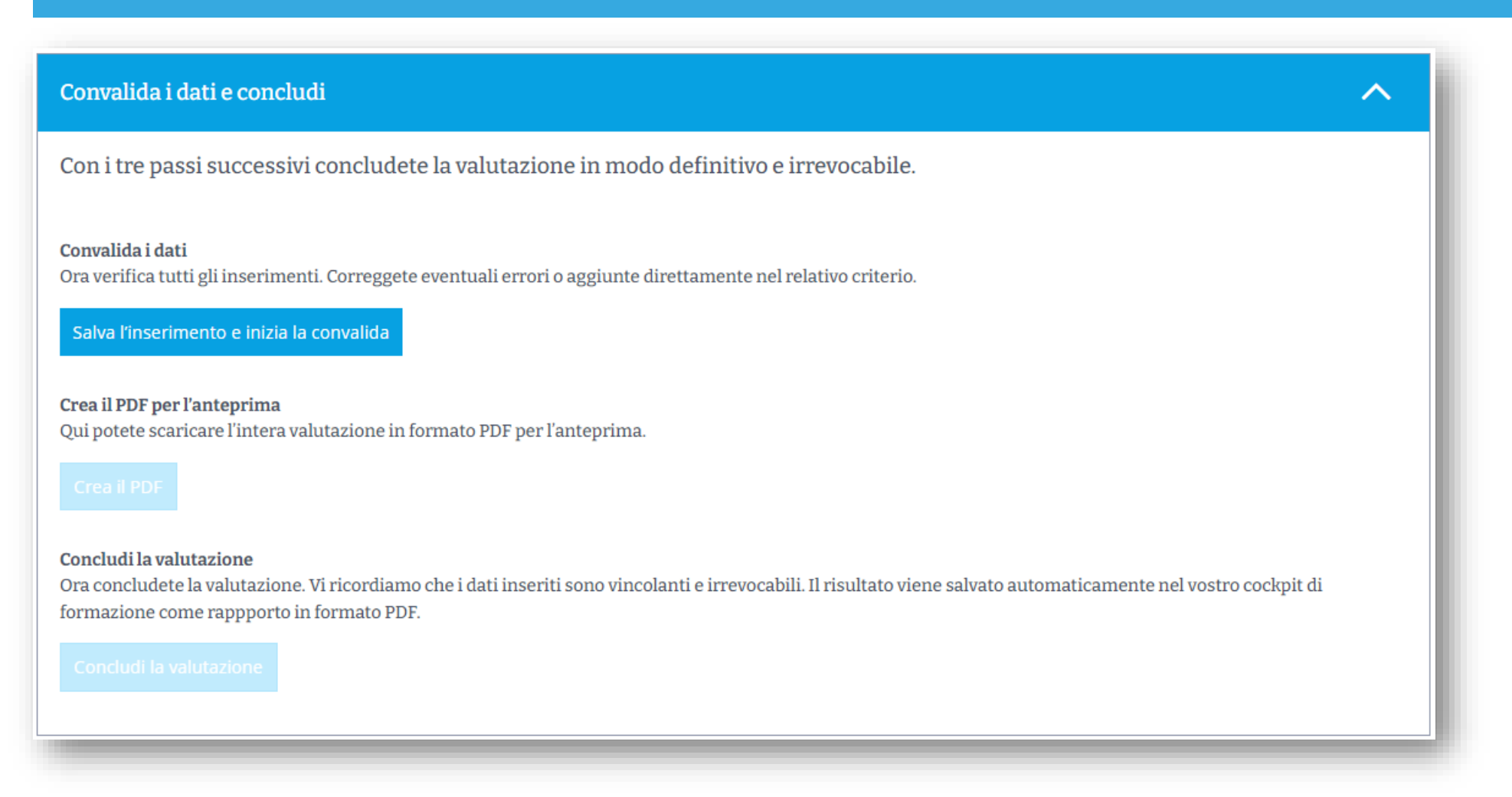

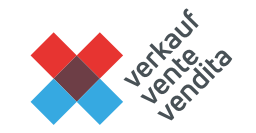

# **Cosa fare in seguito?** 37

- − Al termine della valutazione, la scheda di valutazione viene salvata in formato PDF nel vostro cockpit di formazione
- − Stampatela e aggiungete la firma
- − Successivamente potete scannerizzare e caricare nuovamente la scheda di valutazione firmata sul vostro cockpit di formazione. Così tutti i documenti saranno salvati in un unico luogo.
- − Con un clic su «trasmettere la nota» essa viene automaticamente trasmessa nella BDEFT2

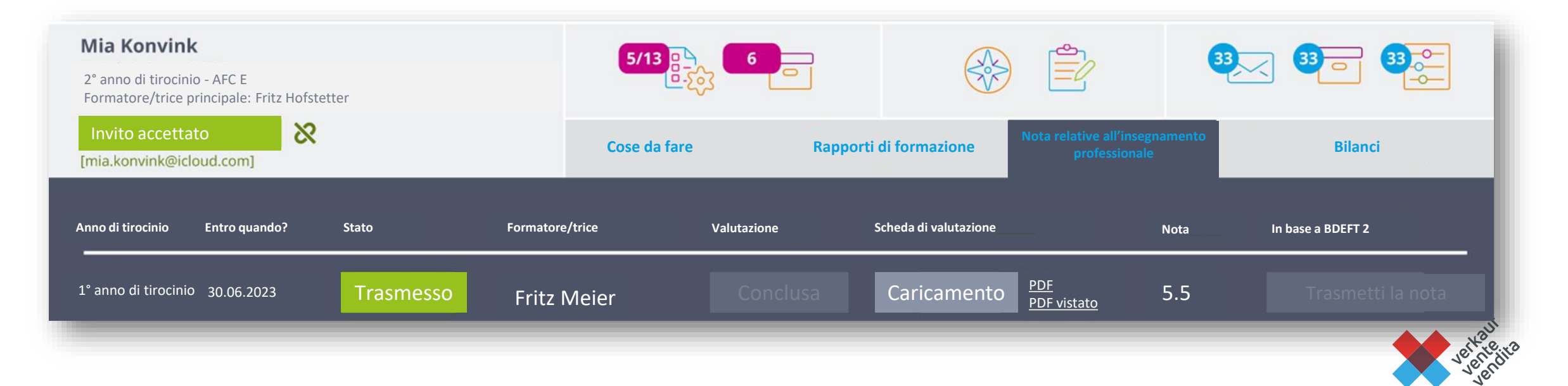

# **Il cockpit di formazione**

### **Accesso** 39

- − Tramite il Dashboard su Konvink accedete al vostro cockpit di formazione
- Nel cockpit di formazione vedete l'elenco delle vostre persone in formazione
- − Per ogni persona in formazione potete:
	- 1. creare un rapporto di formazione **(rapporti di formazione)**
	- 2. rilevare il controllo delle competenze aziendali **(Nota relative all'insegnamento professionale)**
	- 3. visualizzare i risultati della griglia di competenze **(bilanci)**

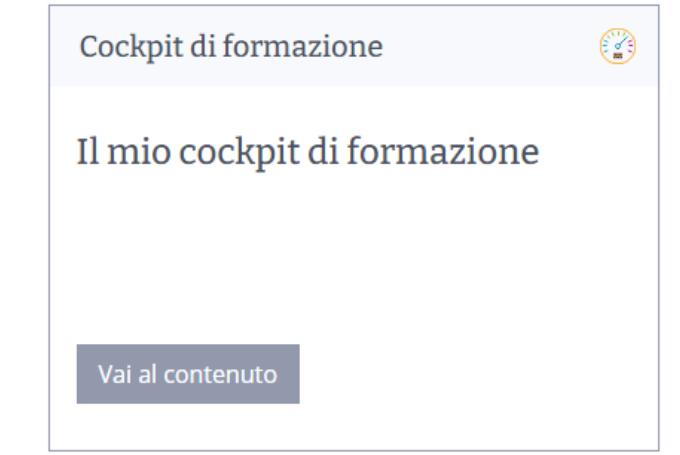

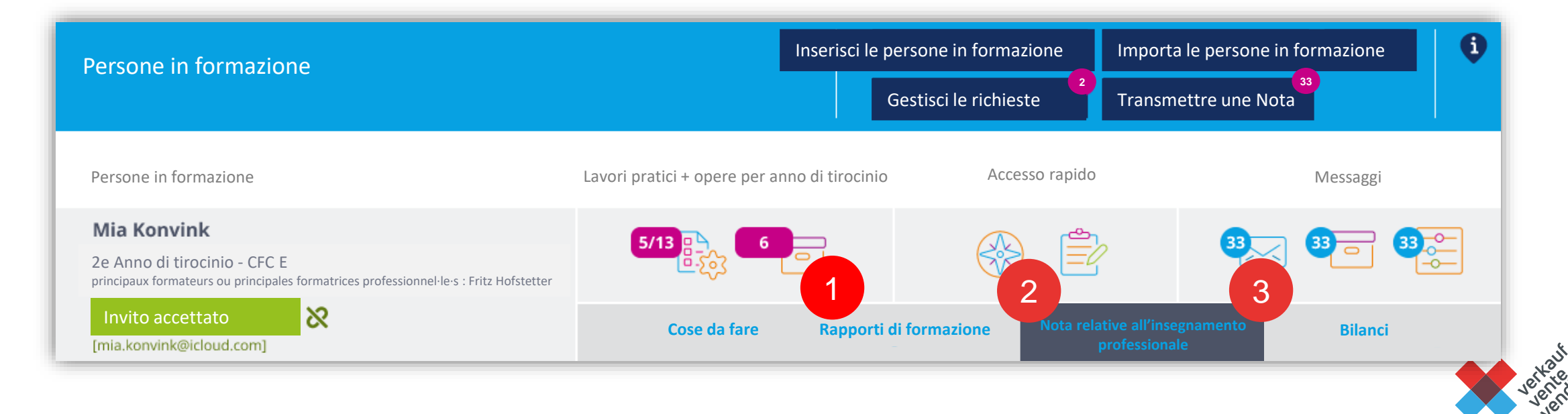

# **1) Rapporto di formazione**  40

- − Cliccate su «Creare il rapporto di formazione» per redigere un nuovo rapporto (ricordatevi: una volta a semestre nell'ambito del colloquio di qualificazione)
- − Scaricate il rapporto concluso e fatelo firmare. Scannerizzate e poi caricate nuovamente il rapporto firmato.

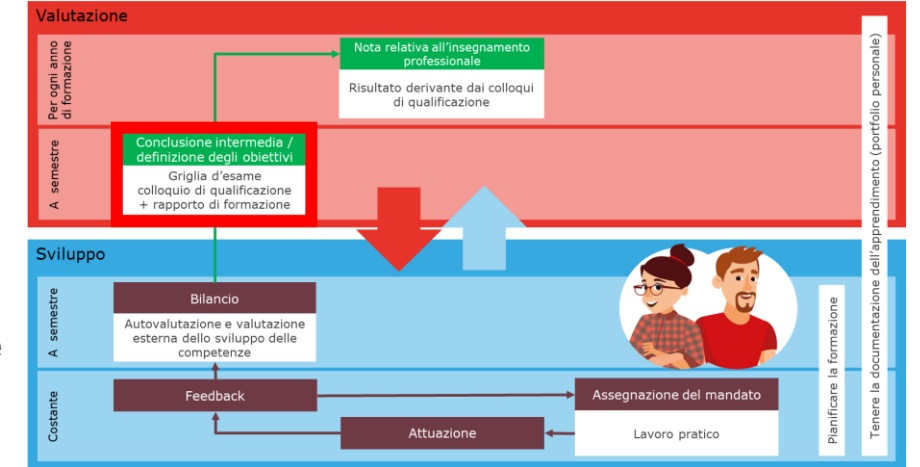

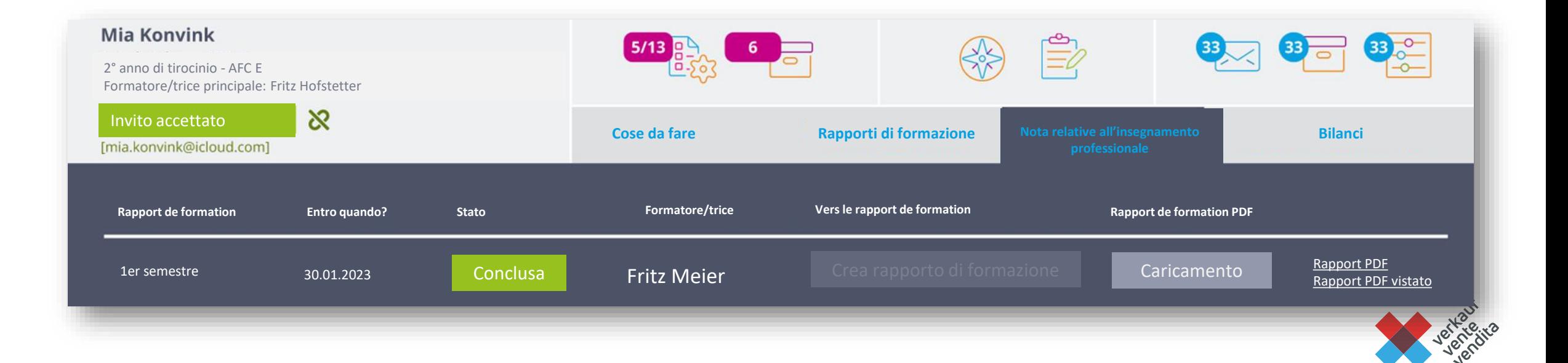

# **2) Nota relativa all'insegnamento professionale** 41

- − Registrate la nota nel controllo delle competenze aziendali (ricordatevi: una volta per anno di tirocinio al termine del colloquio di qualificazione)
- − Scaricate la scheda di valutazione completata in formato PDF e fatela firmare
- − Scannerizzate e caricate poi nuovamente la scheda di valutazione sottoscritta
- − Trasmettete la nota con un clic su BDEFT2

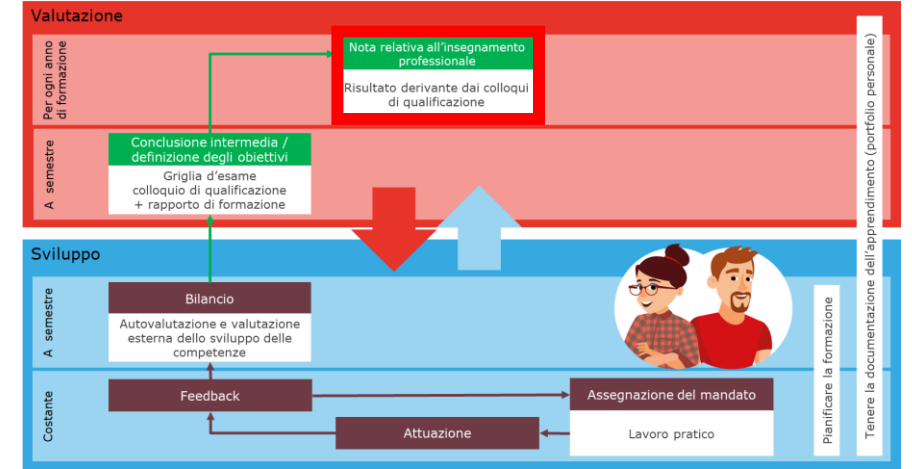

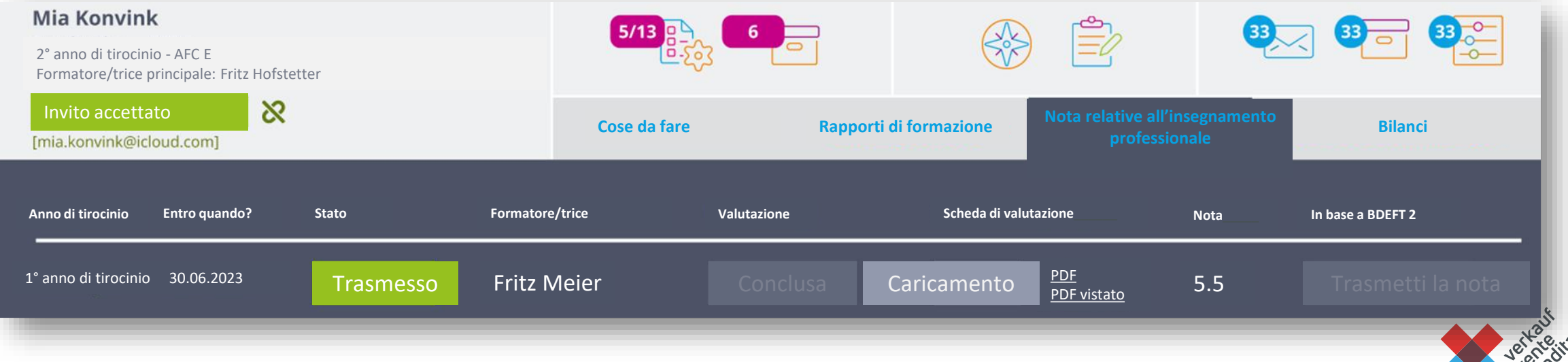

# **3) Bilanci** 42

- − Ottenete una panoramica su quali valutazioni esterne e auto-valutazioni sono state effettuate nel corso di un anno di tirocinio
- − Confrontate le diverse valutazioni tra di loro

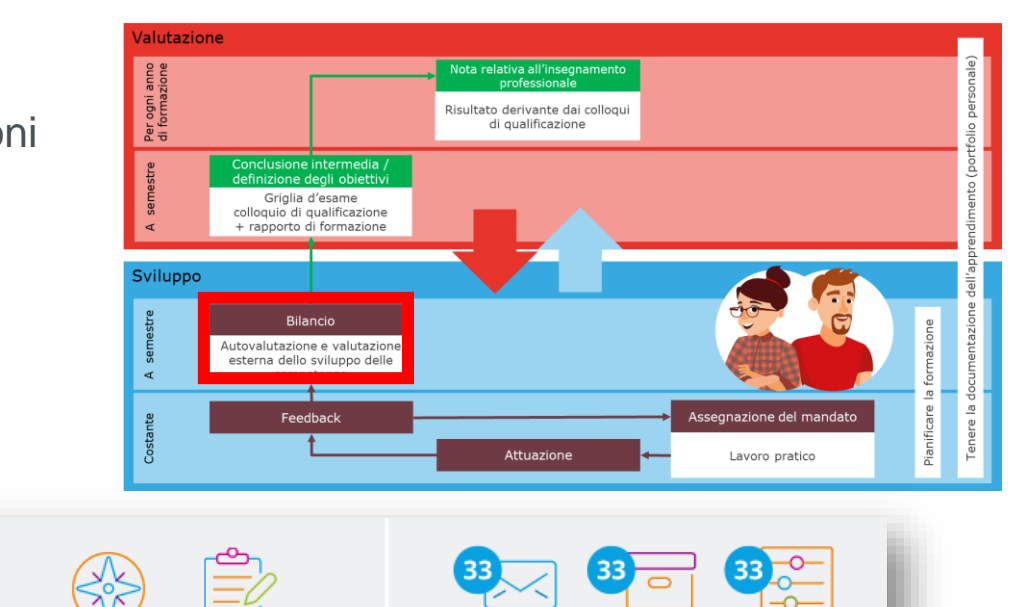

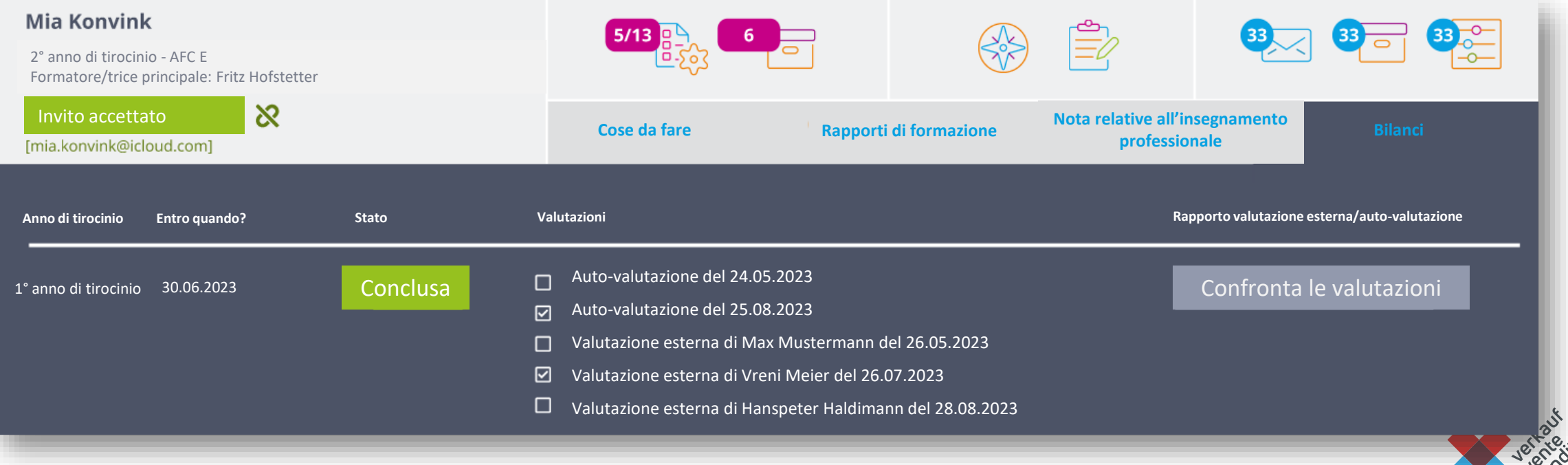

### <sup>43</sup> **Inoltre potete...**

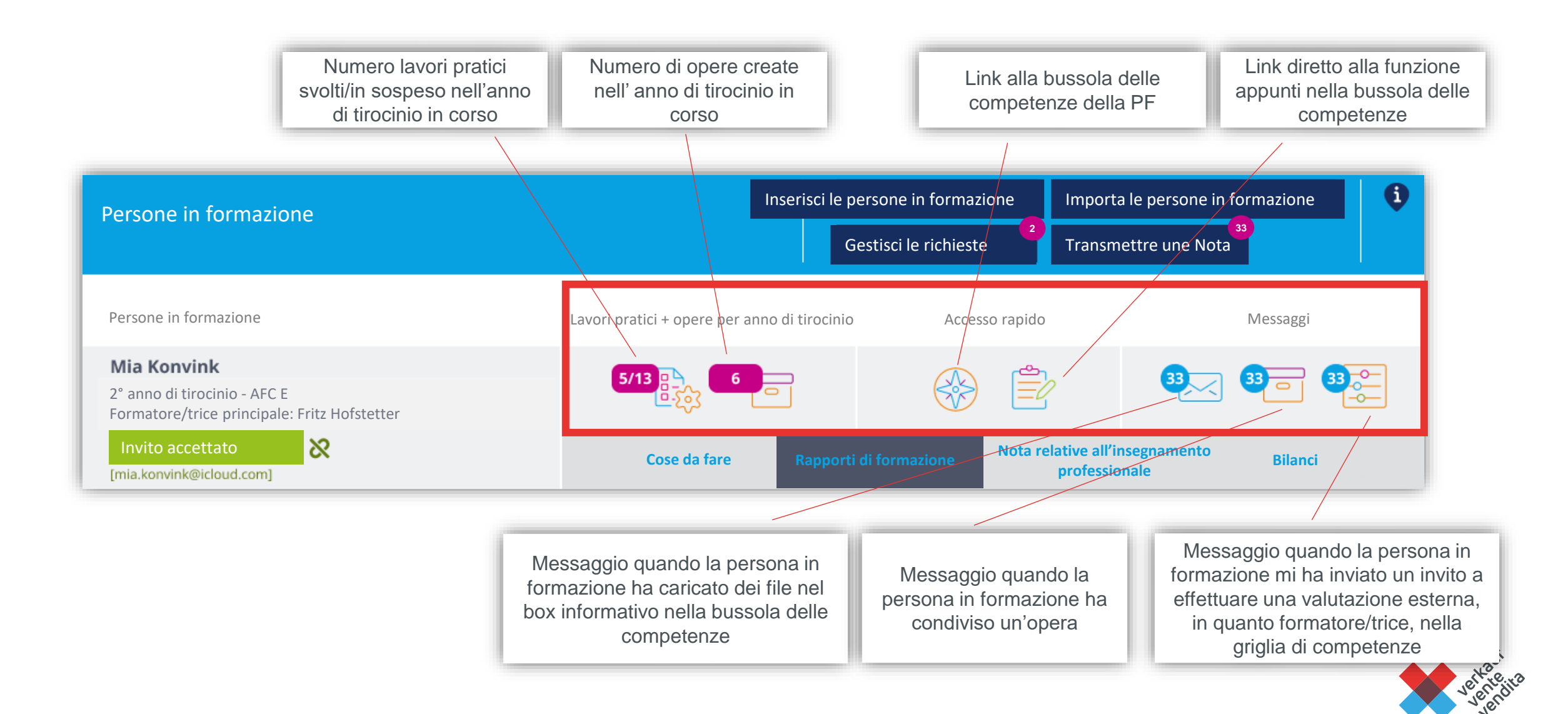

# **Conclusione**

## <sup>45</sup> **Dove trovare i relativi ausili?**

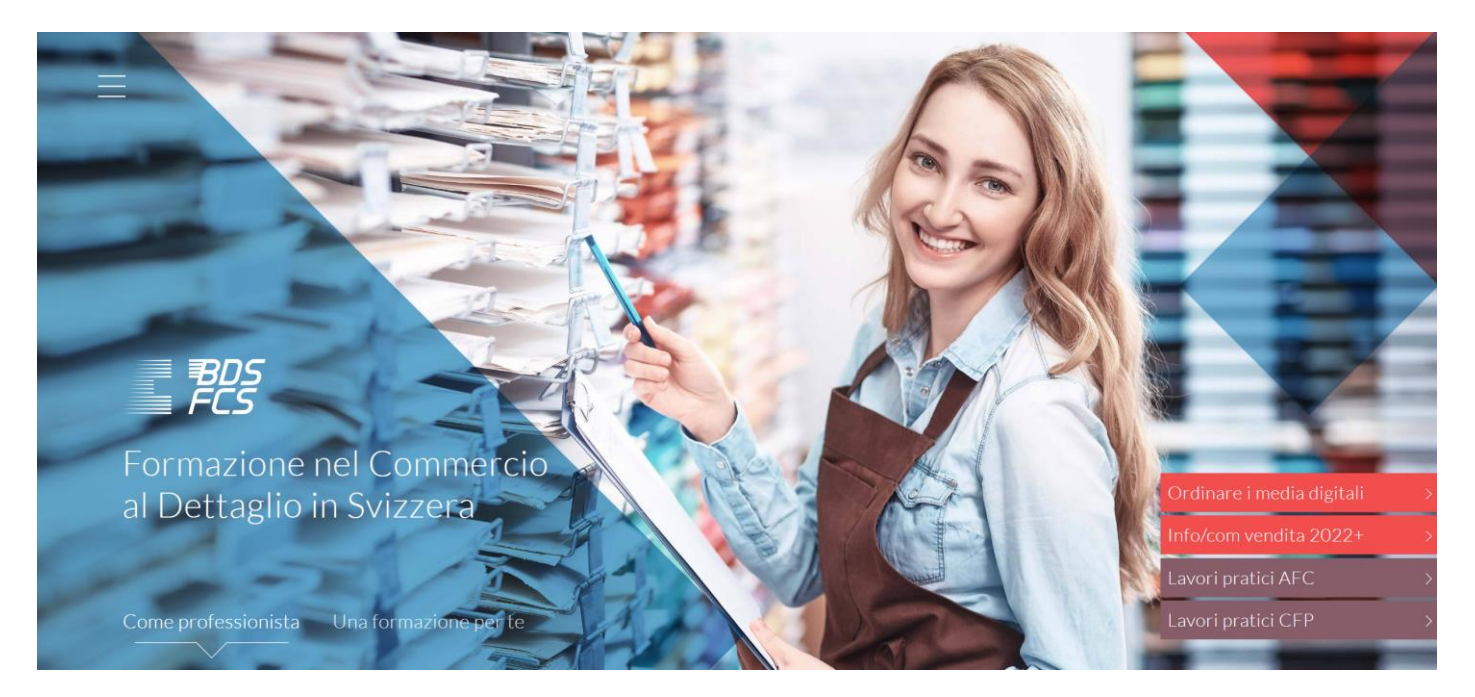

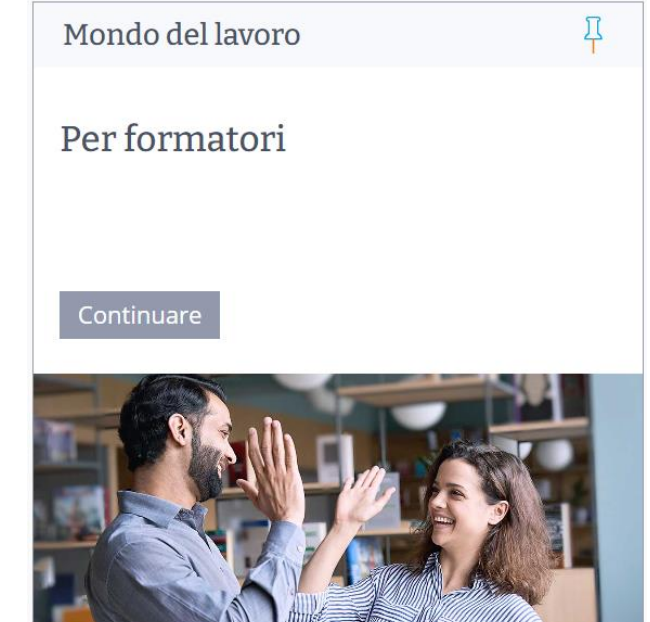

<https://www.bds-fcs.ch/it/Vendita2022> <https://app.konvink.ch/Institution/114/27936/3?isPreview=False>

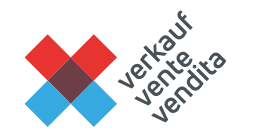

# **Siamo lieti di assistervi** 46

− support@konvink.ch

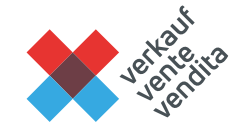

# **Domande / Risposte**

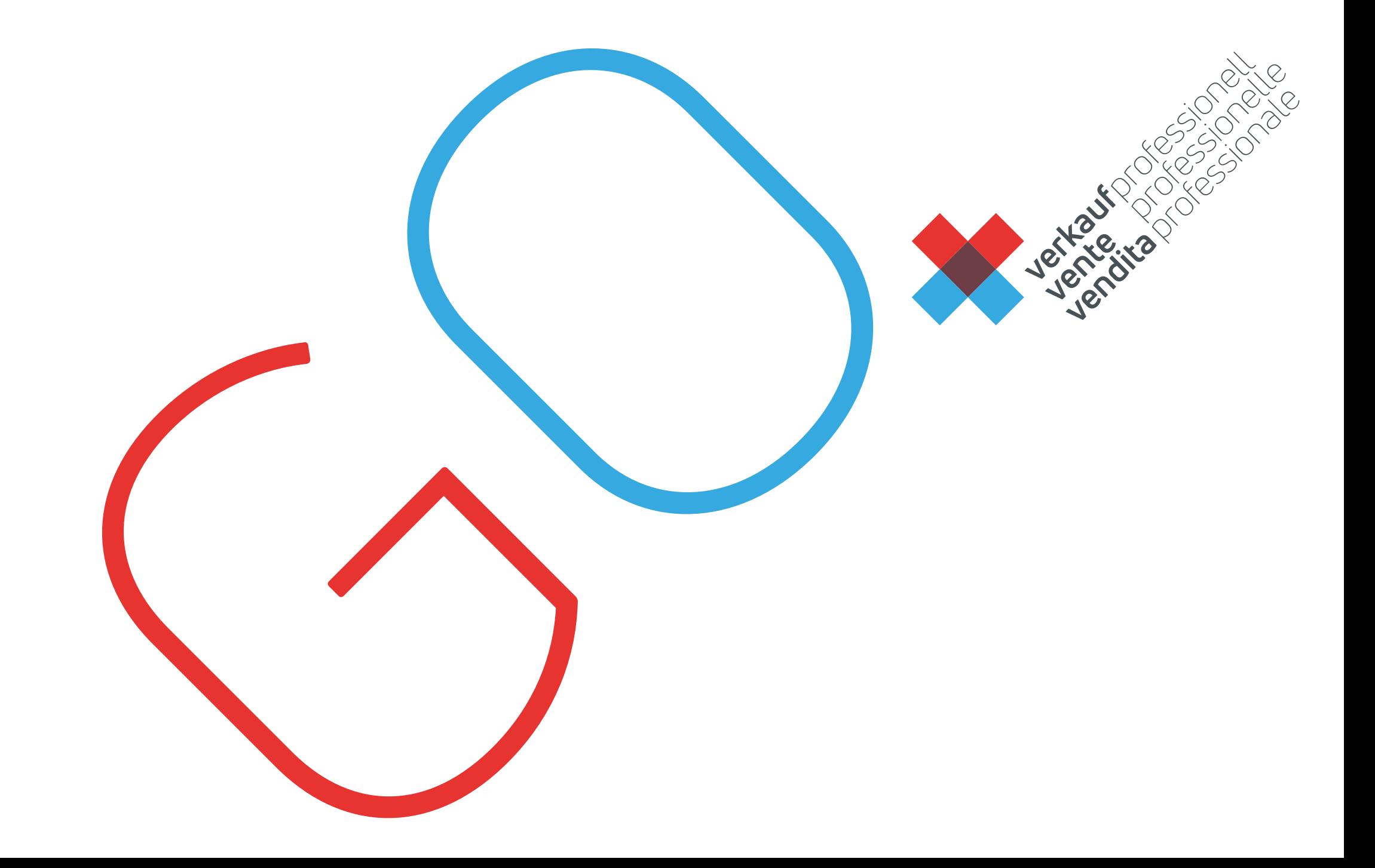